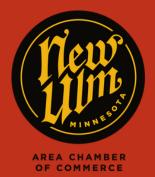

HOT DEALS

## ADDING A HOT DEAL TO NEWULM.COM

## What is a "Hot Deal"?

Are you running any specials for your business? Maybe you are a retail store with a buy-one-getone offer, or a service provider that's offering discounted rates. Post these events on NewUlm.com to gain exposure to our wide audience. When you post a Hot Deal, an email is sent out to our members with details on the deal as well!

## How do I add a Hot Deal?

- Go to https://newulm.com/
- Click on "Member Login" under "Current Members" on the Chamber of Commerce page.
- Enter your login information to get to your Membership Portal.
- Click on "Hot Deals" in the left-hand menu on your membership homepage, then click "Add Hot Deal"

| Community                                                                              | Hot Deals                                                                                |  |            |              |                  |
|----------------------------------------------------------------------------------------|------------------------------------------------------------------------------------------|--|------------|--------------|------------------|
| Hot Deals                                                                              |                                                                                          |  | We Know Ba | anking       |                  |
| Member To Member Deals                                                                 | FRANDSEN BANK & TRUST<br>NEW ULM 507.233.4700   frandsenbank.com Merter FOIC Real regula |  |            |              |                  |
| News Releases                                                                          |                                                                                          |  |            | Add Hot Deal | Manage Hot Deals |
| Job Postings                                                                           | Narrow search by:<br>Keyword:                                                            |  |            |              |                  |
| MarketSpace                                                                            |                                                                                          |  | Search     | 41           | 0.00             |
| Social Feed                                                                            | Sort by: A-Z                                                                             |  |            | - 11         | Q New Search     |
| Sorry, there are no Hot Deals being run today that meet the specified search criteria. |                                                                                          |  |            |              |                  |

- Fill in as much detail for your promotion as possible. When finished, hit "Save as Draft" at the bottom of the page, then scroll back down to the bottom for the chance to preview your page as well.
- After you've previewed your page and are happy with how it looks, hit "Submit for Approval" at the bottom of your editing page.
- After your Hot Deal has been submitted, we will review and approve the posting, then it will appear on our website.